# **Uma Ferramenta de Predição e Avaliação de Cobertura para Sistemas de Comunicação Ponto-Área**

*Guilherme Rosse Ramalho<sup>1</sup> , Dayan Adionel Guimarães<sup>2</sup>*

*Abstract This paper describes the project PRaFIn, a computer tool for coverage prediction for point-to-area communication systems. This tool has been developed through customized functions using Visual Basic for Applications (VBA) within the ArcView, a Geographic Information System (GIS) software used to manipulate data of the environment under analysis. With the aim of having a didactic and useful system, a number of large-scale propagation prediction models have been implemented, allowing the user choose the best model according to the geographical data at hand, compare the prediction results among different models and tune the models using data from signal strength measurements.* 

Index Terms - GIS, ArcView, coverage prediction.

#### **1. INTRODUÇÃO**

Atualmente, o crescente aumento de tráfego escoado pelas redes celulares impõe precisão no planejamento e manutenção da qualidade na cobertura de radiofreqüência. Daí a necessidade das operadoras disporem de uma ferramenta computacional (ou simplesmente *software*) para predição de cobertura capaz de revelar deficiências que, provavelmente, só seriam percebidas após a instalação do(s) equipamento(s) rádio-base.

Por meio de uma visualização prévia da área de cobertura, o projetista pode posicionar as estações rádio-base de forma a otimizar o atendimento de determinados critérios de qualidade de cobertura exigidos por organismos reguladores e/ou parâmetros de projeto de determinada operadora. Além disso, um *software* de predição de cobertura também pode ser uma útil ferramenta de ensino em disciplinas que contemplem o estudo sobre a propagação de ondas eletromagnéticas e sobre conceitos de sistemas de comunicação ponto-área como, por exemplo, os sistemas celulares. De fato, o enfoque acadêmico norteou, de início, o desenvolvimento do sistema *PRaFIn* (*P*reditor de *Ra*diofreqüência do *In*atel). Entretanto, sua aplicação se estende àqueles casos nos quais tem-se a necessidade de realização da predição de cobertura, mas com aporte financeiro insuficiente para a aquisição de ferramentas mais "poderosas" que o PRaFIn e, portanto, de custo mais elevado.

-

Nas diversas faixas de freqüências utilizadas pelos sistemas celulares, por exemplo, na faixa de UHF (*Ultra-High Frequency*), a propagação da onda eletromagnética é influenciada por fatores tais como a topografia (altimetria) do terreno e as estruturas de "revestimento" da superfície da terra (morfologia), construídas ou não pelo homem. Tal influência é tanto maior quanto menor for o comprimento de onda (maior freqüência) da portadora do sinal utilizado. No PRaFIn são implementados diferentes modelos para a simulação do comportamento da propagação de ondas eletromagnéticas. Utilizam-se estes modelos de predição, associados à manipulação de bases de dados, para a caracterização do ambiente de interesse e então executam-se cálculos de atenuação da intensidade do sinal para caracterização da área de cobertura de um transmissor. Para o desenvolvimento do PRaFIn foi adquirida uma base de dados referente ao município de Baurú - SP, com uma resolução (*grid*) de 20 metros.

Devido à significativa complexidade e dificuldade em se manipular as bases de dados GIS (*Geographical Information System*), o PRaFIn está sendo desenvolvido sobre a plataforma ArcView, marca registrada pela ESRI (*Environmental Systems Research Institute, Inc*.). Dentre os softwares disponíveis nessa plataforma, o ArcMap está sendo utilizado para a manipulação das bases de dados e implementação do sistema PRaFIn. O ArcMap contém várias interfaces para a manipulação das camadas referentes aos mapas de altimetria, morfologia e arruamentos de um determinado município, além dos mapas de predições de cobertura gerados pelo PRaFIn. No PRaFIn têm-se interfaces gráficas que permitem ao usuário do programa iniciar predições de cobertura em função do modelo escolhido, dos parâmetros configurados e a da posição do ponto candidato para instalação um transmissor (estação rádio-base, por exemplo).

Este artigo está organizado da seguinte forma: a Seção 2 apresenta os modelos de predição em grande escala implementados no PRaFIn. A Seção 3 trata de considerações sobre a implementação do PRaFIn via ArcMap, permitindo a utilização das fórmulas de predição adequadas a cada morfologia presente em uma região. Na Seção 4 são fornecidos alguns resultados das predições realizados no PRaFIn e na Seção 5 são listadas as futuras implementações que serão incorporadas ao sistema. Finaliza-se o artigo com as conclusões apresentadas na Seção 6.

<sup>1</sup> Guilherme Rosse Ramalho, Instituto Nacional de Telecomunicações, Av João de Camargo, 510, Santa Rita do Sapucaí, MG, Brazil, grosse@inatel.br 2 Dayan Adionel Guimarães, Instituto Nacional de Telecomunicações, Av João de Camargo, 510, Santa Rita do Sapucaí, MG, Brazil, dayan@inatel.br

## **2. MODELOS DE PREDIÇÃO EM GRANDE ESCALA IMPLEMENTADOS NO PRAFIN**

Modelos consagrados de predição de cobertura em ambientes móveis celulares, como o Okumura/Hata [2] e o COST/Hata [1], foram implementados para execução dos cálculos de atenuação da intensidade de sinal no PRaFIn. Estes modelos foram escolhidos por serem aplicáveis em ambientes macro-celulares, contemplando parâmetros como: freqüência de operação, distância do transmissor, altura das estações base e móvel e também fatores de correção dependentes da morfologia, estes disponíveis na base de dados GIS adquirida para o processo de desenvolvimento (Bauru - SP) ou configurados pelo usuário do programa. Essa base de dados GIS corresponde a uma região relativamente plana, permitindo que os modelos implementados no PRaFIn resultem em uma adequada precisão nas predições de cobertura [8].

Objetivando-se permitir que a ferramenta desenvolvida também pudesse ser utilizada para o dimensionamento de radioenlaces ponto-a-ponto, como em radioenlaces digitais, foi implementada no PRaFIn uma facilidade que realiza o traçado de perfis topográficos, com as devidas correções em função do índice de refração característico da Região Sudeste do Brasil (2/3, 1 e 4/3). Em função das alturas das antenas transmissora e receptora, referenciadas ao perfil topográfico, traça-se a primeira Zona de Fresnel e uma linha que demarca 60% do raio da primeira zona desobstruída [6]- [9]. Apesar de ainda não ter sido implementada completamente a funcionalidade capaz de executar cálculos de atenuação de intensidade de sinal por devida a obstruções, esta é uma facilidade extremamente útil para a determinação da posição das torres, pois normalmente a integração das estações-base à central de controle é feita por enlaces de rádio ponto-a-ponto. A análise do perfil topográfico e de sua influência na primeira Zona de Fresnel pode caracterizar a inviabilidade um determinado ponto escolhido para a instalação da estação base.

## **3. CONSIDERAÇÕES SOBRE A IMPLEMENTAÇÃO DO PRAFIN COMO APLICAÇÃO DO ARCMAP**

Conforme mencionado, para a implementação do software PRaFIn está sendo utilizado o ArcMap, uma ferramenta amplamente difundida e acessível no mercado de GIS. O ArcMap permite uma apresentação amigável de resultados de fenômenos e/ou análises referenciados a mapas, disponibilizando resultados de fácil visualização e, assim, permitindo uma melhor representação, sob o ponto de vista geográfico, do problema em questão.

A interface do ArcMap manipula as bases de dados por meio de camadas (*layers*), conforme pode ser visto em destaque na Figura 1. Esta figura apresenta a interface do PRaFIn, disponível ao usuário. Nela existem áreas distintas para a manipulação de parâmetros de cada camada, área de ícones, área para a apresentação dos mapas, dentre outras. Na Figura 1 é apresentado somente o mapa de altimetria (*heights*), pois esta é a única camada selecionada como exemplo. São utilizadas camadas derivadas da média das alturas (*meanheights*) e média da morfologia (*meanclutter*), geradas a partir das bases de dados de altimetria e morfologia, respectivamente, por meio de ferramenta existente no ArcMap. Todas as camadas de base de dados citadas foram geradas no formato *raster*. Entretanto uma outra camada apresentada, a *heightspoint*, que recebe os cálculos das predições, foi gerada no formato *Shapefile Feature Class*. Este formato permite que a camada seja editada manualmente, por meio de interfaces próprias do ArcMap, e também por meio do próprio PraFIn, que escreve os pontos gerados como referências geográficas e armazena os parâmetros pertinentes a determinada predição de cobertura.

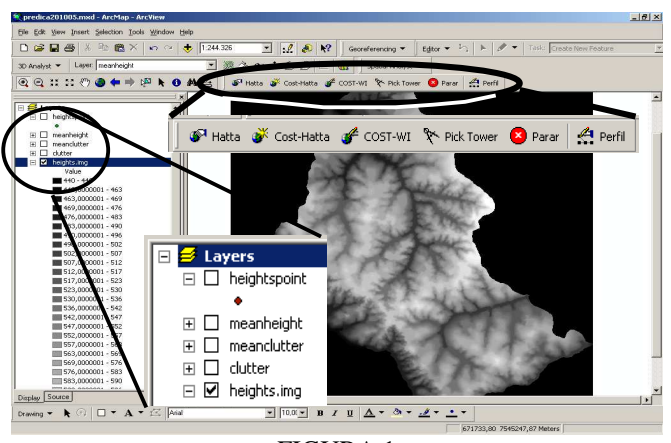

FIGURA 1 INTERFACE DO ARCMAP PARA O PRaFIn

Para acessar os algoritmos que executam as predições de cobertura foram desenvolvidas várias interfaces gráficas (*UIButtonControl*), também apresentadas em destaque na parte superior da Figura 1. Os dois primeiros ícones dão acesso aos algoritmos que executam os cálculos de predições de cobertura segundo modelo escolhido pelo usuário, Hata ou COST/Hata, respectivamente. Em ambos os casos, abrese uma janela, apresentada na Figura 2, para configuração dos parâmetros pertinentes às simulações de cobertura. Caso o usuário forneça o parâmetro *freqüência* fora da faixa de aplicação de cada modelo (de 150 a 1.500 MHz para o modelo de Hata e de 1.500 a 2.000 MHz para o modelo COST/Hata), é gerada uma mensagem de erro. O terceiro ícone trata de uma implementação futura que visa a implementação do modelo de predição COST-Walfisch-Ikegami (COST-WI) [1]. O ícone "*Pick tower*" é a ferramenta que o projetista utiliza para marcar onde vai ser instalada a estação rádio-base (ou *site*). Os valores de latitude e longitude do ponto marcado são carregados na interface, conforme representado pelas coordenadas *x* e *y* do *site* da Figura 2, e são utilizados para gerar o ponto inicial de determinada simulação. Também foi configurada uma interface para que o projetista possa abortar uma

determinada simulação e, por último, um ícone que permite acessar a ferramenta que gera perfis topográficos entre dois pontos.

Após ter selecionado o modelo e configurado os parâmetros não relacionados à propagação por meio da interface da Figura 2, o projetista deve clicar em *Predição* e esperar que o software leia os dados das bases de *meanheights* e *meanclutter*, execute cálculos e escreva os resultados na camada *heightspoint* para que o ArcMap possa apresentar a área de cobertura de um transmissor com antena omnidirecional, sobreposta às bases de topografia e/ou morfologia.

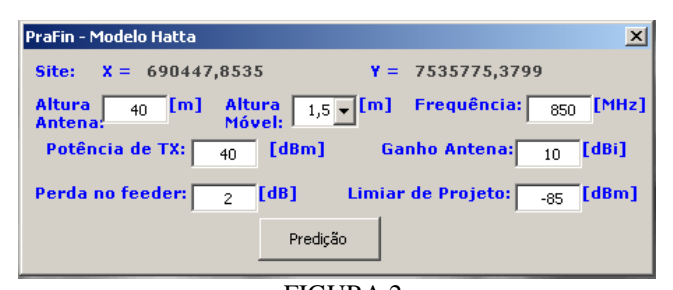

FIGURA 2 INTERFACE PARA A CONFIGURAÇÃO DOS PARÂMETROS UTILIZADOS NA PREDIÇÃO

A rotina implementada no PRaFIn inicia-se a partir do ponto marcado pelo projetista, caracterizando a estação rádiobase, a partir do qual são gerados pontos distantes 50 metros entre si, em linha reta, para cada uma das direções radiais. Por meio das referências geográficas (latitude = *x* e longitude = *y*) são "lidas" a altimetria e a morfologia característica de cada ponto, nas devidas camadas de dados. Esta lógica pode ser mais bem visualizada na Figura 3, que apresenta alguns pontos gerados a partir do transmissor, sobrepostos à base de morfologia.

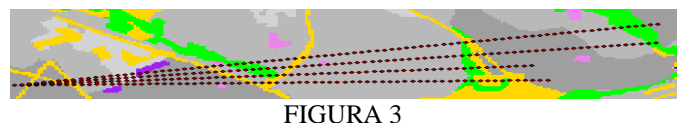

REPRESENTAÇÃO DE PONTOS GERADOS PELO PRaFIn

Os pontos de predição são gerados até que a potência recebida em um ponto, dada pela subtração da potência irradiada e a atenuação calculada até o ponto em consideração, seja menor ou igual a um parâmetro limiar de projeto definido pelo projetista, determinando a extensão de cada reta. A partir da situação acima, a rotina do software altera a orientação da reta de um ângulo de 3º a partir da reta anterior e reinicia-se o processo até que seja dada uma volta completa em torno do transmissor, caracterizando a área de cobertura da antena omnidirecional.

Com os dados da altura correspondente a cada ponto, o algoritmo determina a altura de transmissão utilizada nos modelos de predição implementados. Esta altura é determinada pela diferença entre a altura do ponto onde se

localiza a estação base, somada à altura das antenas, e a altura do ponto gerado somada à altura da estação receptora. Esta situação está ilustrada na Figura 4.

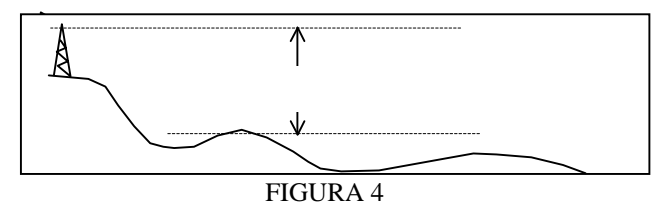

DETERMIANÇÃO DA ALTURA DA ESTAÇÃO RÁDIO-BASE EM RELAÇÃO AO PONTO RECEPTOR

A base de morfologia apresenta dezessete diferentes tipos de ambiente, representados graficamente por legenda de cores ou por números caracterizando cada morfologia em uma tabela de atributos da camada em questão.

Para os cálculos das predições de cobertura por meio dos modelos citados na Seção 2, foi feita uma associação das fórmulas adequadas a cada ambiente com a morfologia de cada ponto analisado. Para o modelo Okumura/Hata, foram feitas as associações apresentadas nos itens a seguir. Nestas associações, por limitações de espaço apenas as expressões utilizadas e as correspondentes referências bibliográficas são citadas:

- Se a morfologia representa ambiente *urbano alto*, *edifícios representativos*, *áreas especiais* [2] ou *área industrial*, a atenuação será calculada por meio da expressão (11) de [2], com um fator de correção dependente da altura da estação receptora, dado por (15) de [2];
- Se a morfologia representa ambiente *urbano muito alto*, a atenuação característica é calculada como acima, sendo acrescidos 10 dB;
- Se a morfologia representa ambiente *urbano médio ou urbano baixo*, a atenuação será calculada por meio da expressão (11) de [2], e o fator de correção dependente da altura da estação receptora é dado por (14) de [2];
- Para morfologia *suburbana*, a atenuação será calculada por (11) de [2], utilizando-se adicionalmente (17) e (15) de [2];
- Se a morfologia representa ambiente *urbano aberto*, *aeroportos*, *plantações* e *área meio aberta*, a atenuação será calculada por (11) de [2], utilizando-se ainda (19) e (14) de [2];
- Para morfologia correspondente a *área aberta seca*, *área aberta úmida* e *água*, a atenuação será calculada por meio da fórmula de Friss (expressão 4.1 em [6]);
- Se a morfologia está associada a *área de parque* ou *florestas*, a atenuação será dada pela fórmula de Friss adaptada para caracterizar um decaimento de 54,8 dB/década com a distância, conforme [7].

Caso o modelo selecionado pelo usuário seja o COST/Hata, as seguintes associações foram feitas para os cálculos das atenuações:

- Para morfologia *urbana muito alta*, a atenuação será dada por (4.4.3) de [1], com um fator de correção dependente da altura da estação receptora,  $a(h_m)$ , dado por (15) de [2], e um fator  $C = 6$  [2];
- Se a morfologia representa área *urbana alta*, *edifício representativo*, *área especial* [2] e *área industrial*, a atenuação será dada por (4.4.3) de [1], com  $C = 3 e a(h_m)$  calculada por (15) de [2];
- Para morfologia *urbana média* e *urbana baixa*, a atenuação será determinada por (4.4.3) de [1], com  $C = 3$  e  $a(h_m)$  calculado por (14) de [2];
- Em morfologia *suburbana*, a atenuação será calculada por (6), com *C*   $= 0$ , e *a*( $h_m$ ) será determinada por meio de (14) de [2];
- Se a morfologia corresponde a *aeroporto*, *área aberta seca*, *área aberta úmida*, *plantação*, *água* e *área urbana aberta*, a atenuação será dada pela fórmula de Friss (expressão 4.4.3 de [6]);
- Se a morfologia representa *área de parque* ou *florestas*, a atenuação será dada pela fórmula de Friss adaptada para caracterizar um decaimento de 54,8 dB/década, conforme [7].

## **4. APRESENTAÇÃO DOS RESULTADOS DE PREDIÇÃO**

Como mencionado, após ter selecionado o modelo e configurado os parâmetros pertinentes às predições de cobertura, por intermédio da interface apresentada na Figura 2, o projetista deve clicar em *Predição* e esperar. O software lê os dados das devidas bases GIS, calcula as atenuações características e determina a potência recebida em cada ponto, escrevendo os resultados na camada *heightspoint*.

Para um determinado ponto, utilizando-se o modelo Okumura/Hata e os dados de configuração apresentados na Figura 2, obteve-se o resultado de predição de cobertura apresentado na Figura 5, para uma freqüência de operação de 850 MHz. Para uma melhor visualização do resultado da predição em termos de níveis de intensidade de sinal recebido, nas propriedades da camada gerada (*heightspoint*) classificou-se a simbologia dos pontos por meio do parâmetro potência, com grade de níveis de cinza nos seguintes intervalos, indo do tom mais escuro para tons mais claros conforme vai diminuindo-se a intensidade de sinal recebido:  $\le -65$  dBm, entre – 65 dBm e – 70 dBm, entre – 70 dBm e – 75 dBm, entre – 75 dBm e – 80 dBm, e até – 85 dBm, que é limiar de projeto usado neste exemplo.

Na predição da Figura 5 percebe-se o comportamento das atenuações causadas pelos contornos de cada raio de cobertura, impedindo que a área coberta corresponda a um círculo perfeito. Também é visível que o modelo caracteriza uma propagação favorecida em áreas mais baixas, identificada pelas partes mais escuras da base de altimetria, também apresentada na Figura 5. Em áreas mais altas, representadas pelas áreas mais claras na base de altimetria, as retas de predição geradas não são tão longas quanto nas áreas de vales, o que corresponde a um "alcance" menor do sinal transmitido pela estação rádio-base.

Utilizando-se o modelo COST/Hata, foi realizada uma predição de cobertura com o mesmo ponto irradiante da predição da Figura 5, mas agora para uma freqüência de 1.800 MHz, com os mesmo parâmetros configurados anteriormente, ou seja: altura das antenas de 40 m para a base e 1,5 m para o móvel, ganho das antenas de 10 dBi e perdas nos guias de 2 dB. O resultado dessa predição é apresentado na Figura 6, sobreposto à predição apresentada na Figura 5 para fins de comparação, sem nenhuma base de dados inserida sob as predições.

Comparando-se as áreas de cobertura dadas pelas duas predições apresentadas, para a mesma configuração dos demais parâmetros, percebe-se que a área de cobertura da

célula operando em 1.800 MHz é significativamente menor que a área da célula operando em 850 MHz, como era de se esperar devido a resultados observados em sistemas celulares reais e devido à maior influência dos obstáculos oferecida ao sinal de maior freqüência.

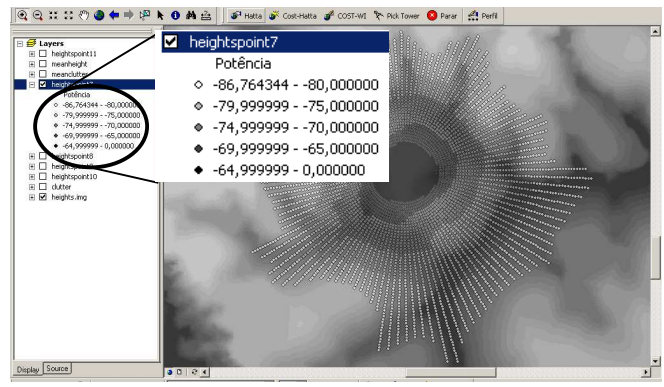

FIGURA 5 PREDIÇÃO DE COBERTURA GERADA PELO MODELO OKUMURA/HATA, FREQÜÊNCIA: 850 MHZ, SOBREPOSTA À BASE DE ALTIMETRIA

Também podem ser geradas predições compostas por mais de uma estação base. Um resultado de predição neste cenário é apresentado na Figura 7, onde para cada uma das duas estações base foi criada uma camada específica para receber os cálculos das predições. Nesta figura são apresentadas as predições de cobertura sobrepostas à base de morfologia da cidade de Bauru, SP.

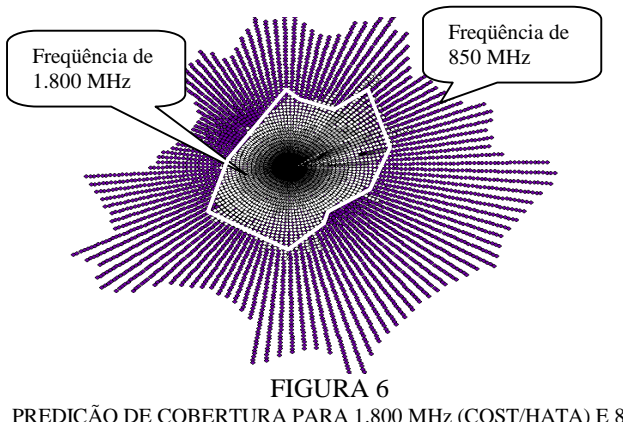

PREDIÇÃO DE COBERTURA PARA 1.800 MHz (COST/HATA) E 850 MHz (OKUMURA/HATA)

Uma análise também muito praticada para a escolha da localização das estações rádio-base em um sistema de comunicação ponto-área é a determinação do perfil topográfico entre dois pontos. Isto é feito para evitar que uma determinada localização da estação rádio-base apresente inviabilidade de conexão com outras partes do sistema, como, por exemplo, a central de comutação e controle de um sistema celular, ainda que tal localização atenda satisfatoriamente as condições de cobertura especificadas. A determinação do perfil topográfico entre dois pontos também

está incorporada no sistema PRaFIn. Um perfil gerado pela ferramenta em questão é mostrado na Figura 8.

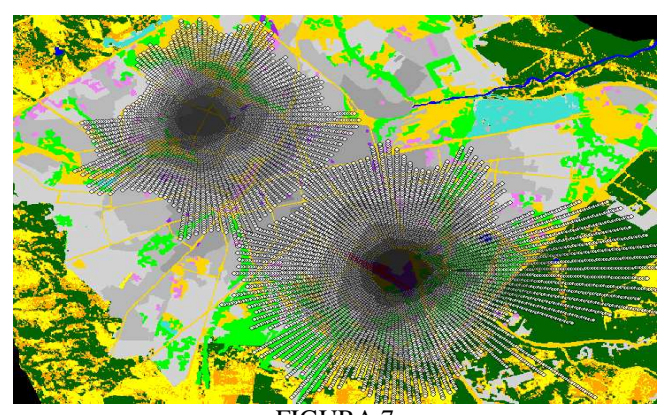

FIGURA 7 PREDIÇÃO COMPOSTA POR DUAS ESTAÇÕES BASE

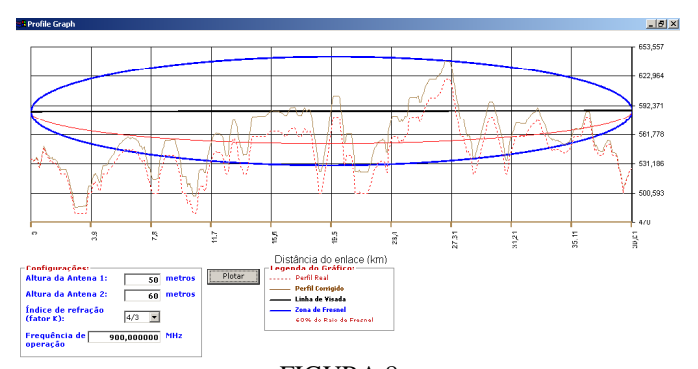

FIGURA 8 GRÁFICO DO PERFIL TOPOGRÁFICO CORRIGIDO, PRIMEIRA ZONA DE FRESNEL, ALTURA DAS ANTENAS E CARACTERIZAÇÃO DE 60% DE DESOBSTRUÇÃO DO RAIO DA PRIMEIRA ZONA DE FRESNEL

#### **5. FUTURAS IMPLEMENTAÇÕES NO PRAFIN**

Em versões futuras do PRaFIn pretende-se disponibilizar uma interface para a determinação de azimute para predições de estações rádio-base com antenas setorizadas. Nesta implementação serão levados em consideração os diagramas de irradiação, e em determinados casos os cálculos serão efetuados considerando a possibilidade de inclinação (*tilt*) do lobo principal de irradiação da antena utilizada.

Pretende-se também implementar uma ferramenta que disponibilizará a potência recebida em um ponto marcado pelo usuário, sendo o valor apresentado resultante da média dos valores estimados em pontos próximos ao marcado.

Pretende-se ainda, conforme mencionado na Seção 3, implementar o modelo de predição COST-WI. Este é um modelo de predição que, conforme [1], apresenta resultados atrativos, podendo ser empregado inclusive para predições de cobertura de micro-células. Entretanto, este necessita de dados como altura média de prédios, largura de ruas, orientação da onda em relação às ruas e altura de telhados, não disponíveis na base de dados adquirida.

Finalmente, pretende-se também implementar o cálculo de atenuações por obstáculos na ferramenta de perfil topográfico. Esta facilidade é utilizada em enlaces ponto-aponto, mas também pode ser utilizada para a predição de cobertura em regiões montanhosas [7], pois os modelos utilizados até o momento são aplicáveis a regiões relativamente planas.

### **6. CONCLUSÃO**

É viável a implementação de ferramentas de predições de cobertura para sistemas sem fio por meio da customização do software de GIS ArcView. Muitas das funções necessárias para a manipulação de dados já estão implementadas, restando para o PRaFIn a implementação das facilidades citadas na Seção anterior.

#### **REFERENCIAS (BIBLIOGRAFIA)**

[1] COST 231 COST 231 "Urban transmission loss models for mobile radio in the 900- and 1800 MHz bands (Revision 2)," COST231 TD(90) 119 Rev. 2.

[2] Hata, Masaharu., "Empirical Formula for Propagation Loss in Land Mobile Radio Services," *IEEE Trans. On Vehicular Technology*, Vol. VT-29, pp. 317-325, Aug/1980.

[3] Okumura, Y. *et al*., "Field Strength and its Variability in VHF and UHF Land-Mobile Radio Service", Reviews of the Electrical Communications Laboratory (Japan), Vol. 16, pp. 825-873, Sept/Oct/1968.

[4] Rolim, T. H. P., Vono, A. O., Novaes, C. P. D., Guimarães, D. A., "Um método para síntese e análise dos principais efeitos de propagação em canais de rádio móveis", Revista Telecomunicações, Vol. 5, No. 01, Jun/2002, pp. 35- 40.

[5] Lentz, Chris, "802.11b Wireless Network visualization and Radioware Propagation Modeling", Technical Report TR2003-451, Jun/2003.

[6] Rappaport, Teodore S. "Wireless Communications – Principle and Practice". New Jersey, IEEE Press/Prentice-Hall, 1996.

[7] Lee, W. C. Y., "Mobile Cellular Telecommunications – Analog and Digital Systems", 2<sup>nd</sup> edition: McGraw-Hill, USA, 1995.

[8] Lajos N., Béla N., "Comparison and Verification of urban propagation Models", PIMRC'94/WCN, pp. 1359- 1363.

[9] Rice, P. L. *et al*, "Transmission Loss Predictions For Tropospheric Communications Circuits, Vol. 1, TN 101, Jan/1967.